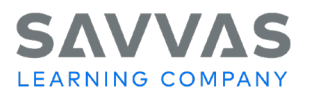

# **enVision Integrated Mathematics Teaching a Lesson**

*Introduction*

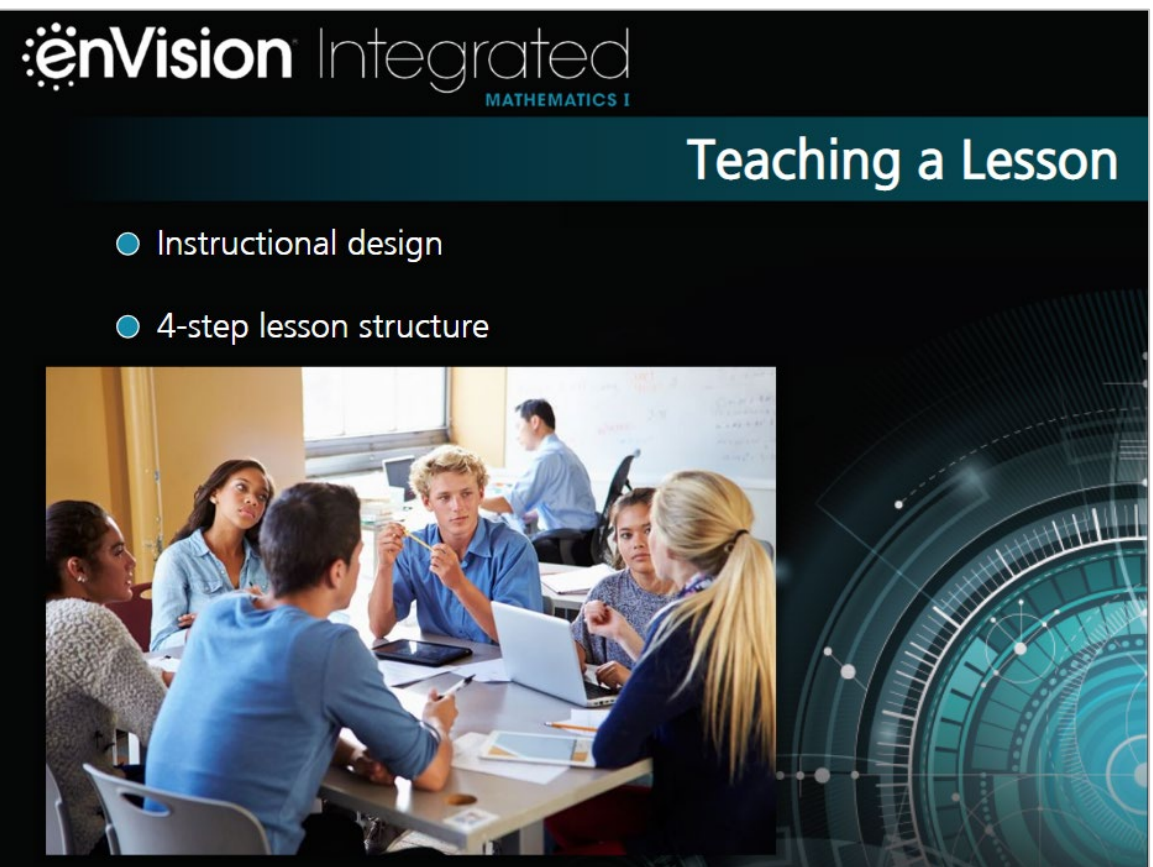

Hi, **enVision** teachers!

Let's talk about the **enVision** Integrated Mathematics instructional design and 4-step lesson structure.

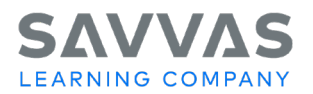

### *Instructional Design*

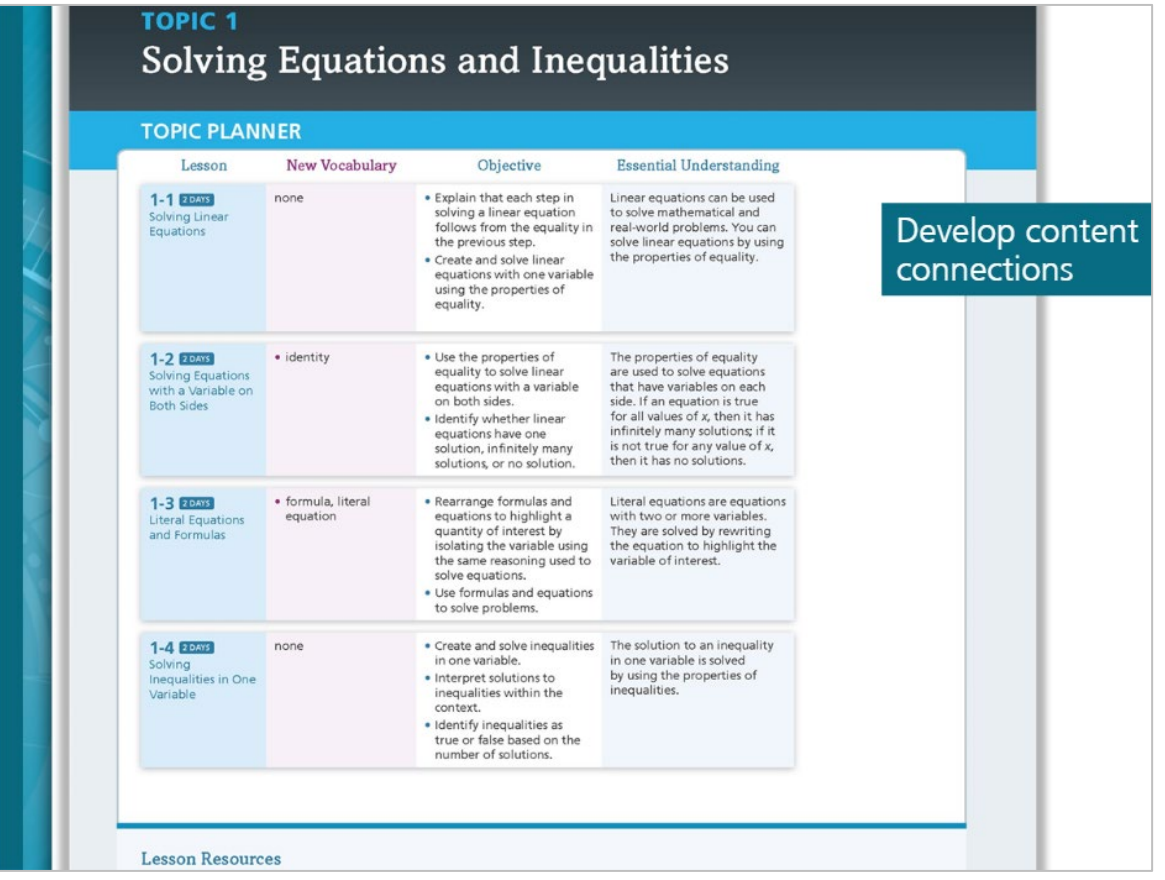

Each course is organized into broad conceptual topics to help students develop content connections.

Each topic includes an **enVision** STEM Project, a set of lessons, and a Mathematical Modeling in 3 Acts lesson.

These projects and lessons build students' conceptual understanding, procedural fluency, and application and modeling skills.

The Teacher's Edition provides instructional support to help you integrate both the Mathematical Modeling in 3 Acts tasks and the **enVision** STEM Projects into each topic.

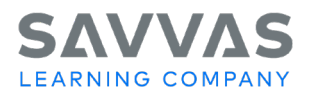

### *Planning a Lesson*

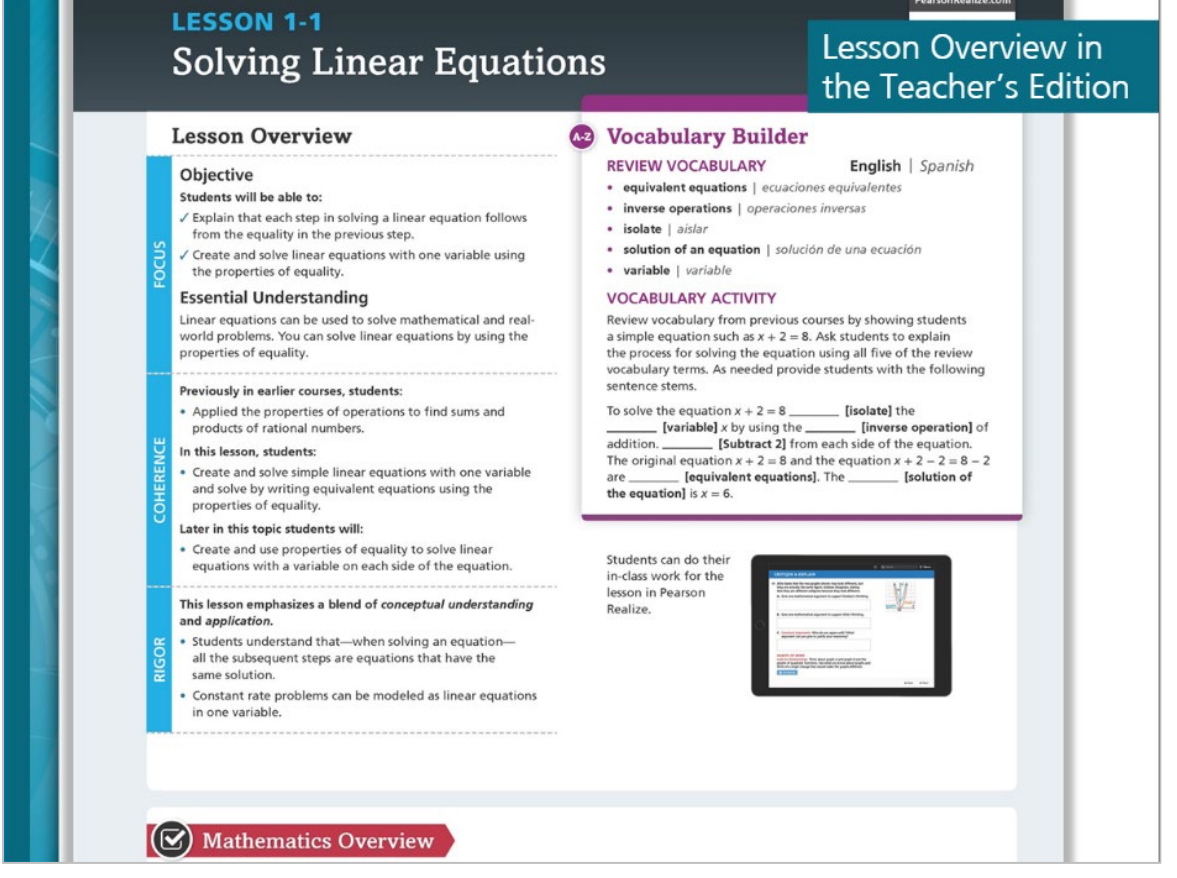

In your Teacher's Edition, check out the Lesson Overview. This page contains objectives; essential understandings; and an overview of the focus, coherence, and rigor of the lesson.

There's also a Vocabulary Builder activity and a Mathematics Overview with information about the content standards and math practices.

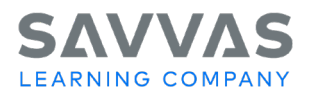

# *Quick Tip*

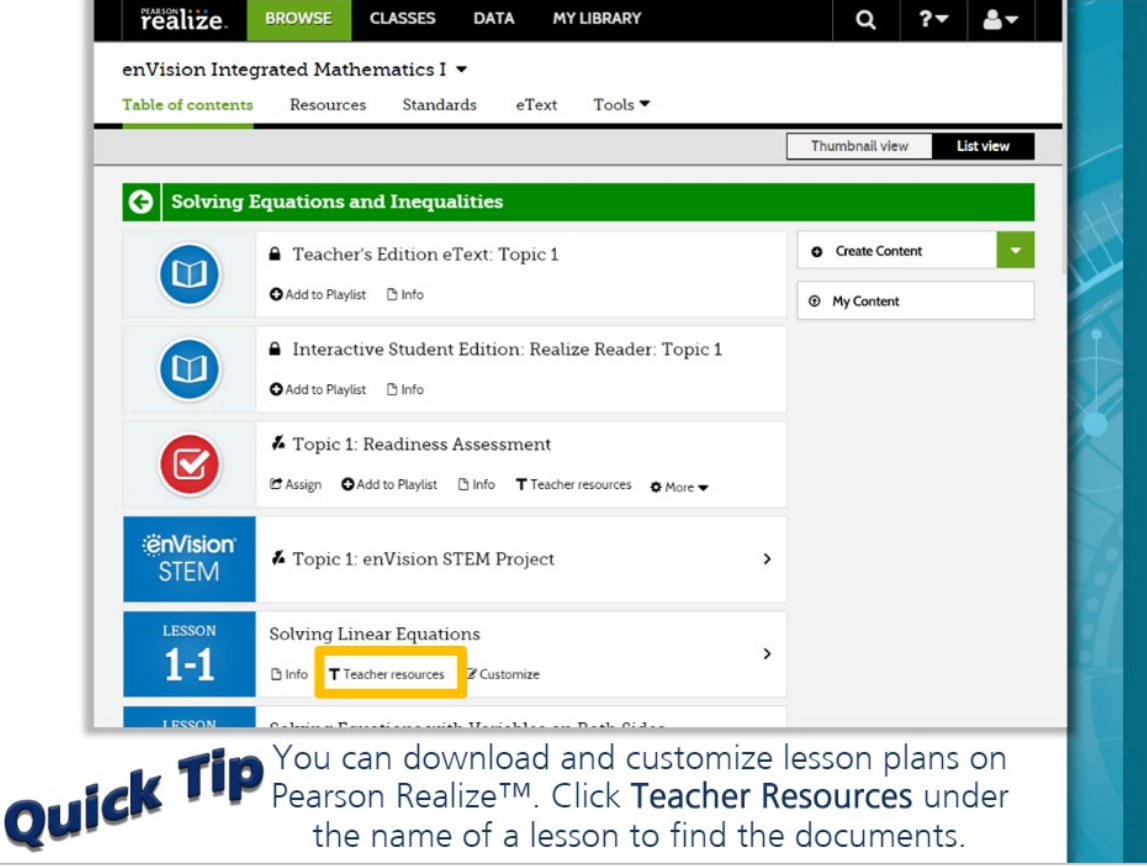

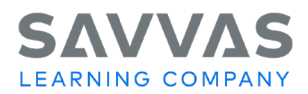

#### *4-Step Lessons*

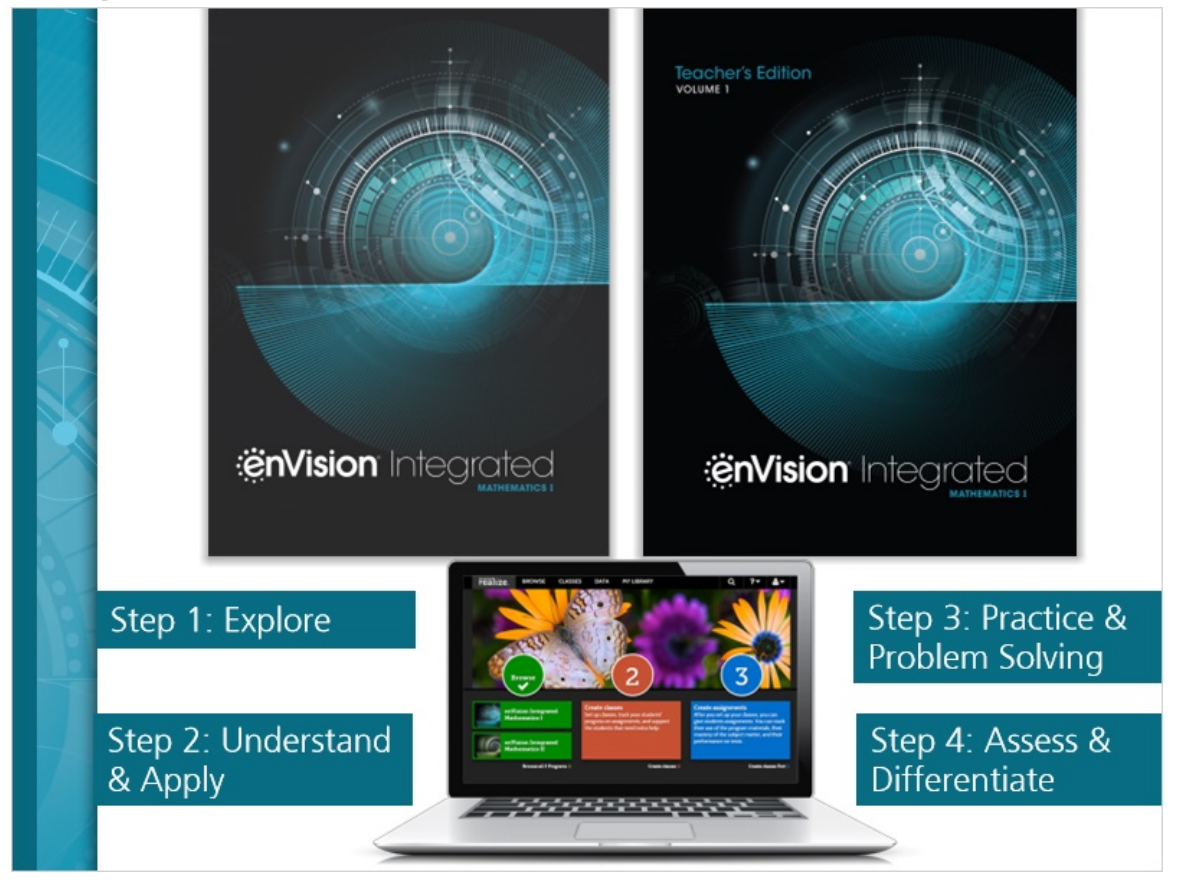

**enVision** Integrated Mathematics combines problem-based learning and explicit visual instruction to help students develop deep conceptual understanding. Each lesson has four steps: Explore, Understand & Apply, Practice & Problem Solving, and Assess & Differentiate. Let's learn more about each step.

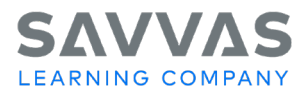

#### *Step 1: Explore*

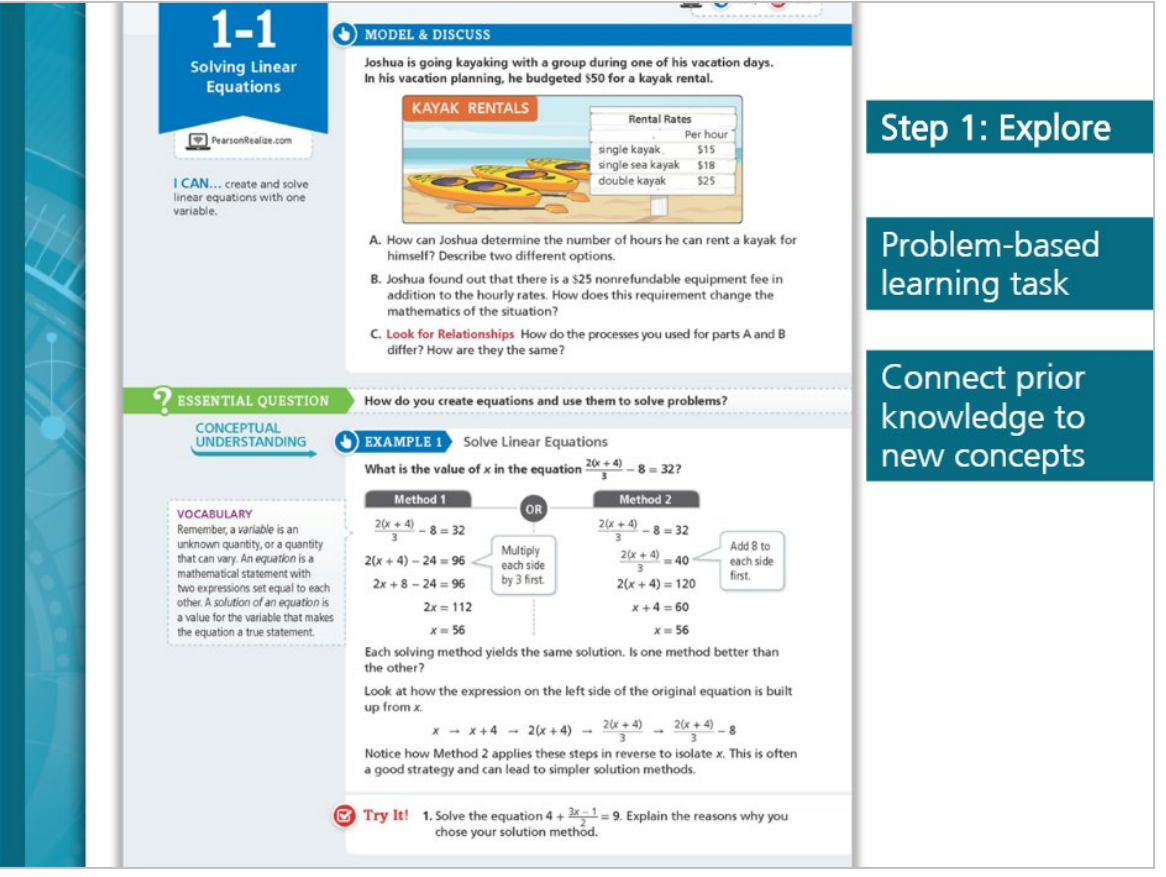

In Step 1: Explore, launch your lesson with a problem-based learning task to connect students' prior knowledge to new concepts.

Students can solve the problem in math journals, in the optional *Student Companion*, or online via Savvas Realize™.

Facilitate mathematical discourse before, during, and after students work on the problem. Encourage your students to discuss their methods and determine which student work you want to share with the whole class. As students discuss different strategies, they'll make connections and practice explaining their reasoning.

Finally, pose the Habits of Mind question to encourage students to reflect on their learning.

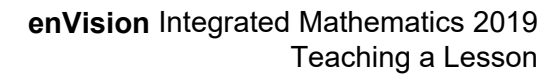

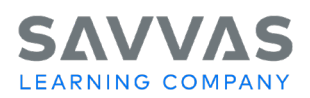

# *Quick Tip*

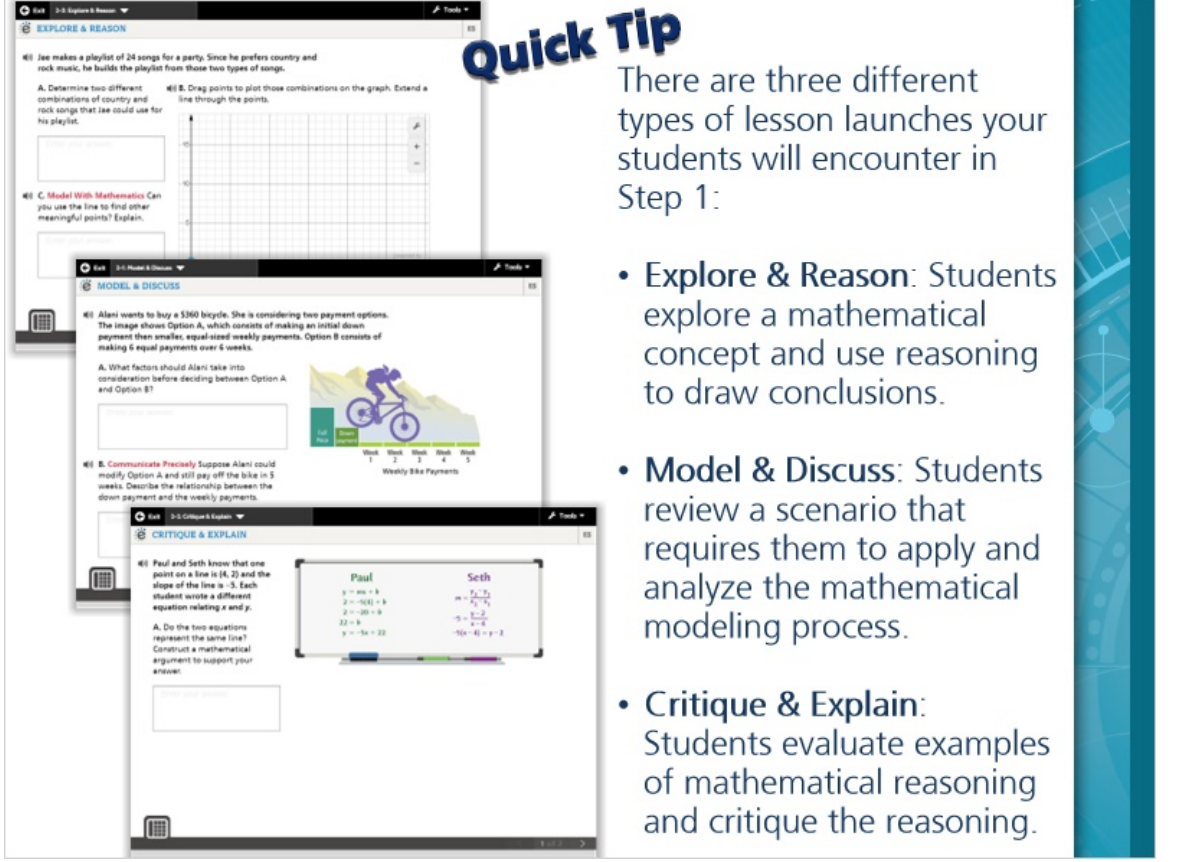

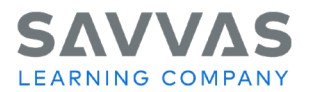

# *Step 2: Understand & Apply*

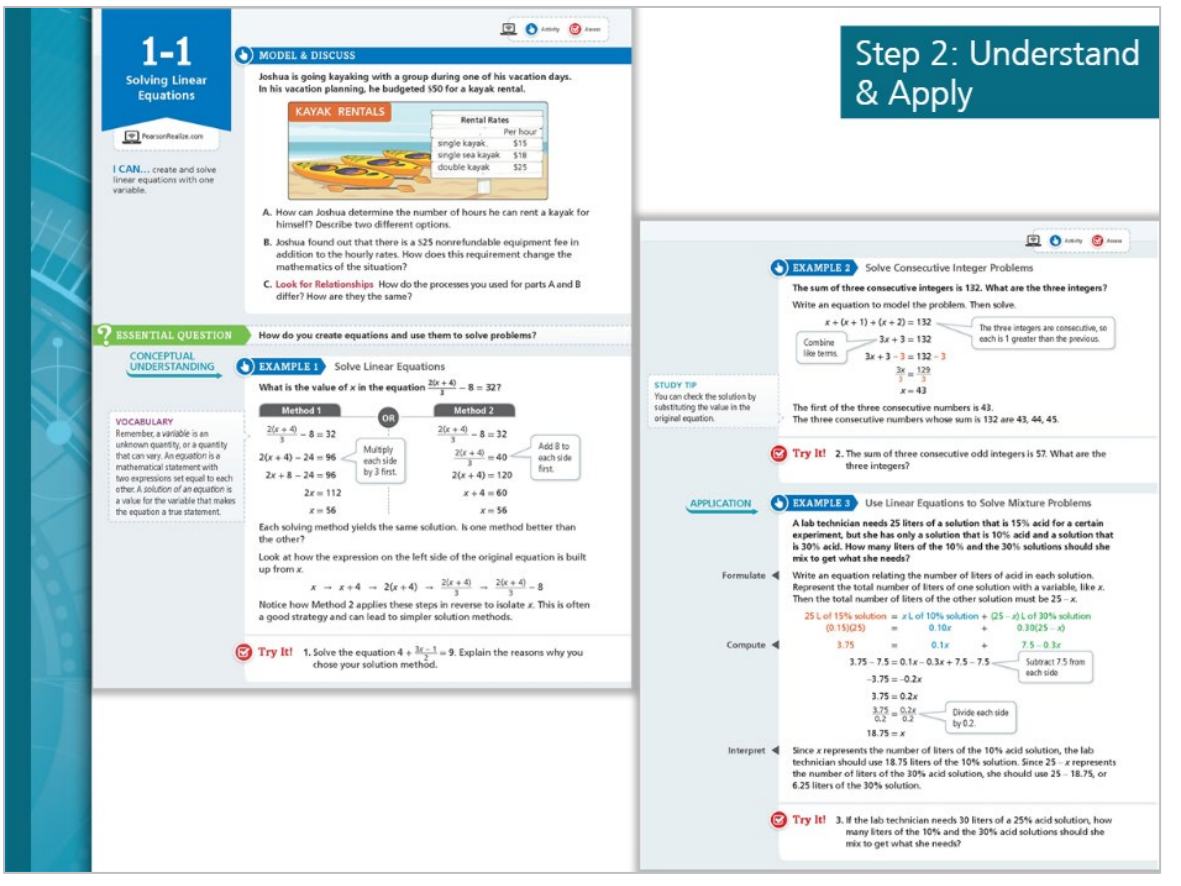

In Step 2, make the mathematics explicit with enhanced direct instruction that connects to Step 1.

Introduce the Essential Question, and then use a variety of examples to engage students in classroom conversations about multiple representations.

Display the Examples and Additional Examples on Savvas Realize to use the embedded interactivities powered by Desmos.

Check for understanding by posing the Try It! and Habits of Mind questions to your students.

Use the Concept Summary to reinforce the main math concepts in the lesson. Use the Do You Understand? and Do You Know How? as formative assessments to check for conceptual understanding and procedural fluency.

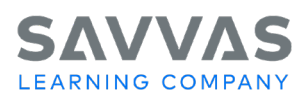

### *Quick Tip*

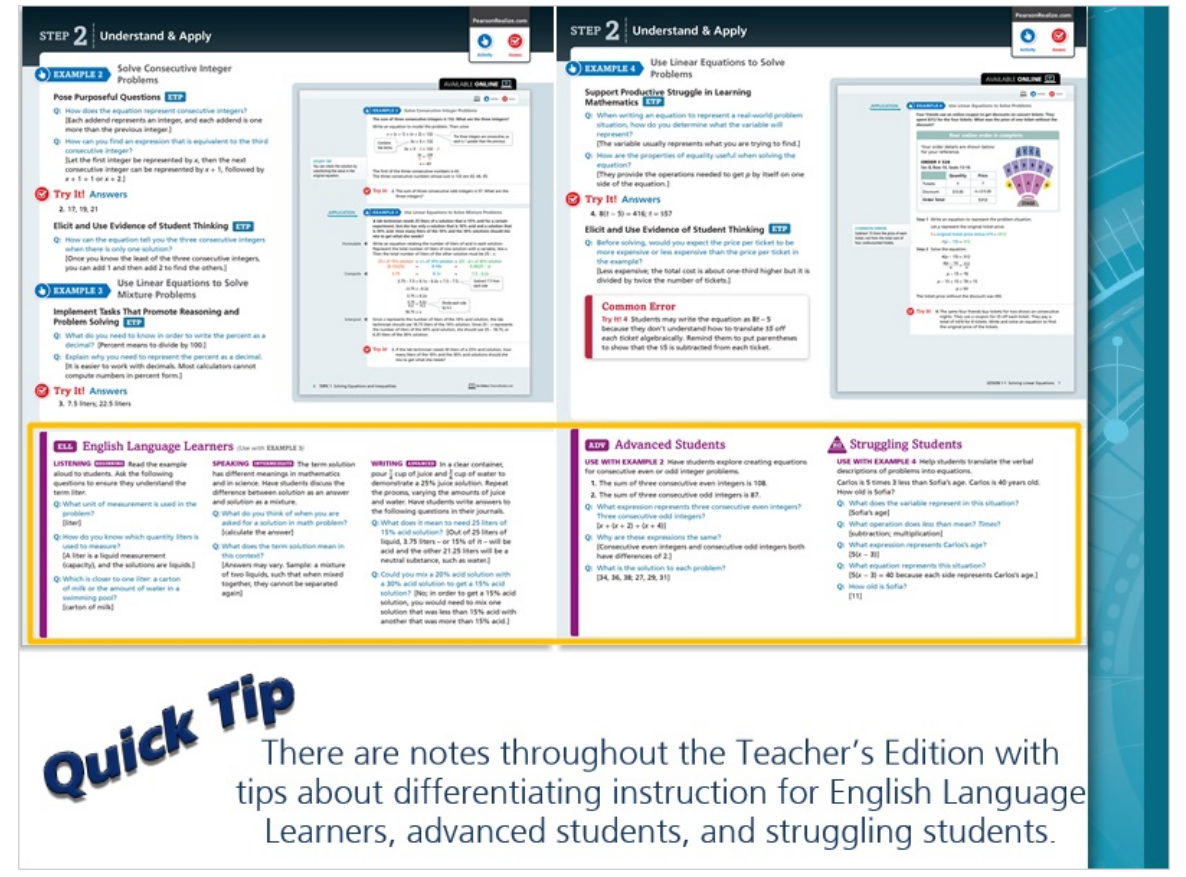

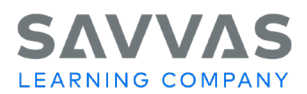

## *Step 3: Practice & Problem Solving*

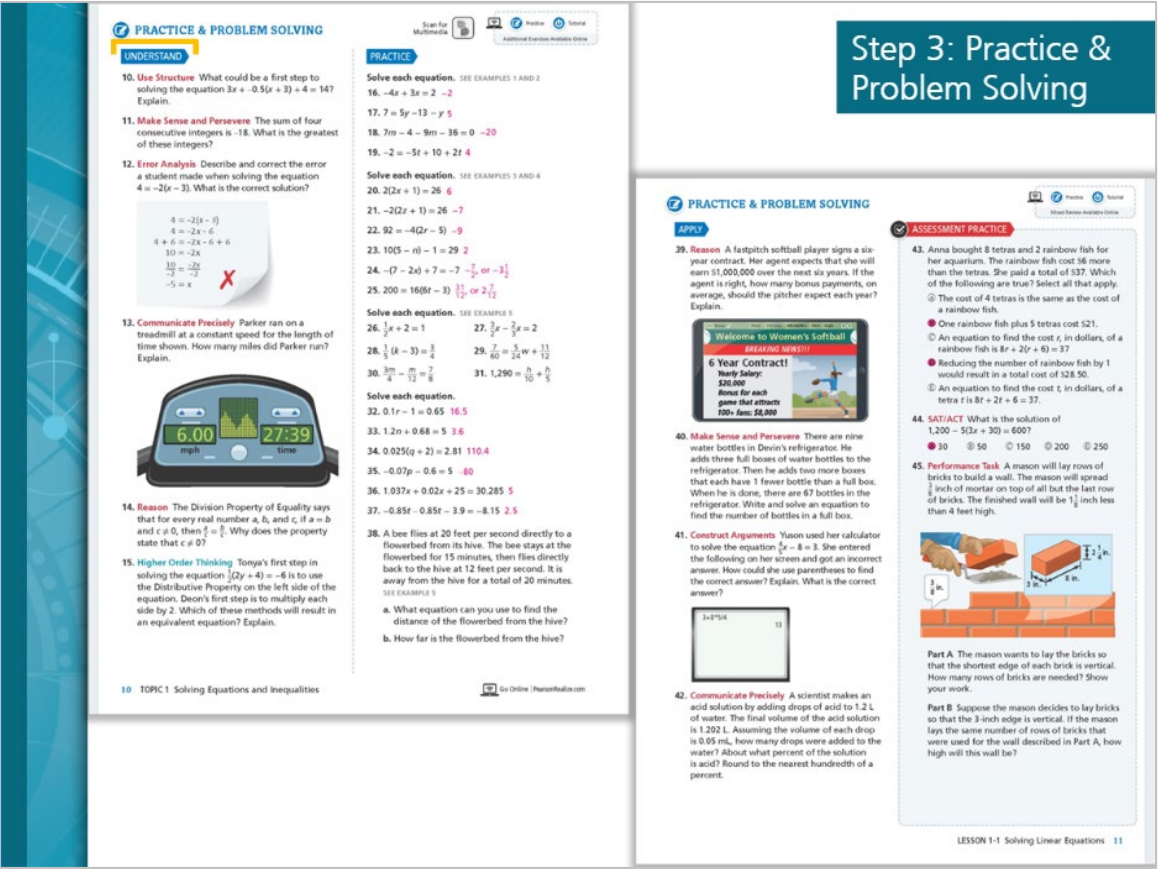

In Step 3, have students work through a variety of practice exercises. The problems include conceptual understanding exercises and skills practice as well as application exercises and assessment practice.

You can use the Assignment Guide and Item Analysis in the Teacher's Edition to help you decide the type and number of problems to assign.

Alternatively, you can assign Practice and Problem Solving online, powered by MathXL for School®. These exercises are auto-scored and have built-in learning aids that students can use for support.

*ExamView® Assessment Suite is a trademark of eInstruction Corporation, which was not involved in the production of, and does not endorse, this product.*

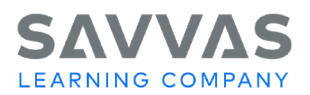

## *Step 4: Assess & Differentiate*

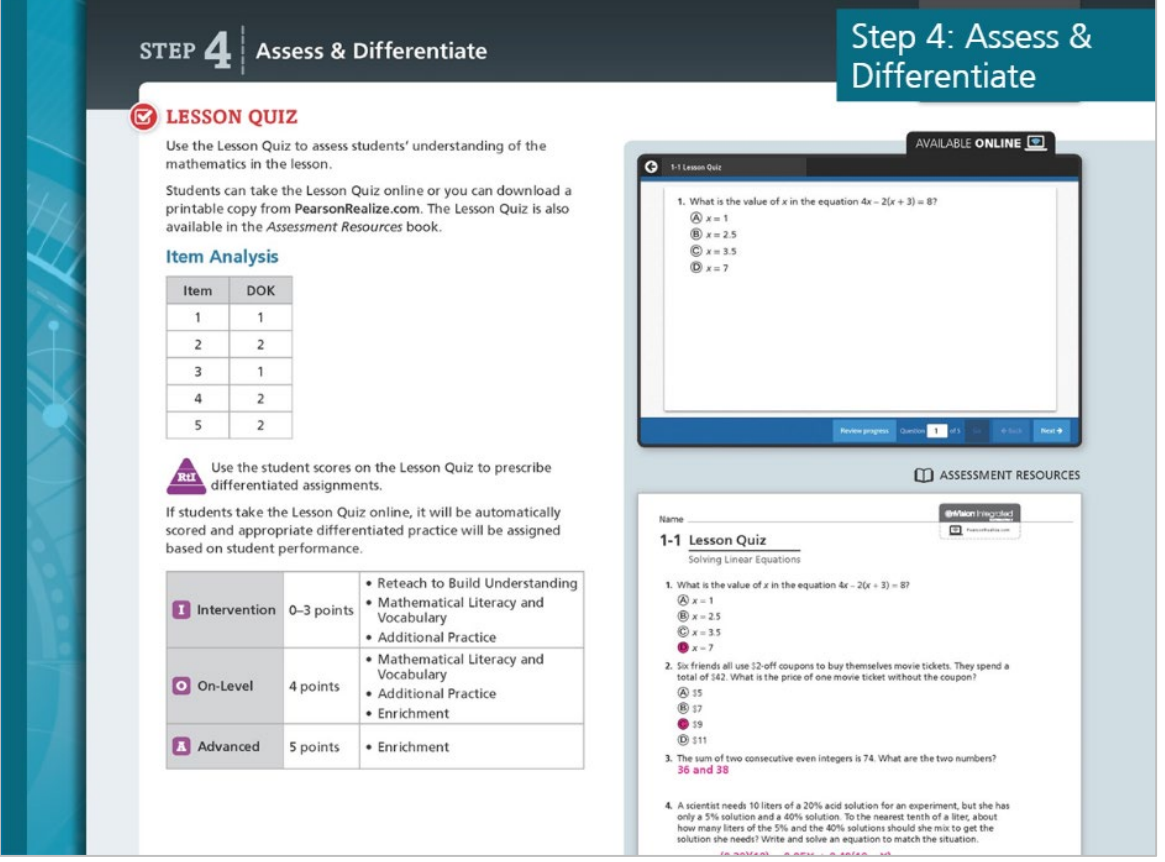

Finally, in Step 4, check for understanding with the Lesson Quiz. Use the Item Analysis and RtI information to help you prescribe differentiated assignments for your students based on the results.

The online Lesson Quiz is auto-scored, and you can choose to have Savvas Realize automatically assign intervention or enrichment based on students' results.

Differentiated resources are available for students who need reteaching, additional practice, or enrichment.

On Savvas Realize, you'll also find differentiated assignments, digital assignments as PDFs, options powered by MathXL for School, and video tutorials powered by Virtual Nerd.

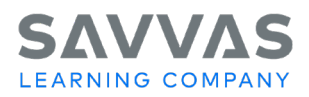

### *Closing*

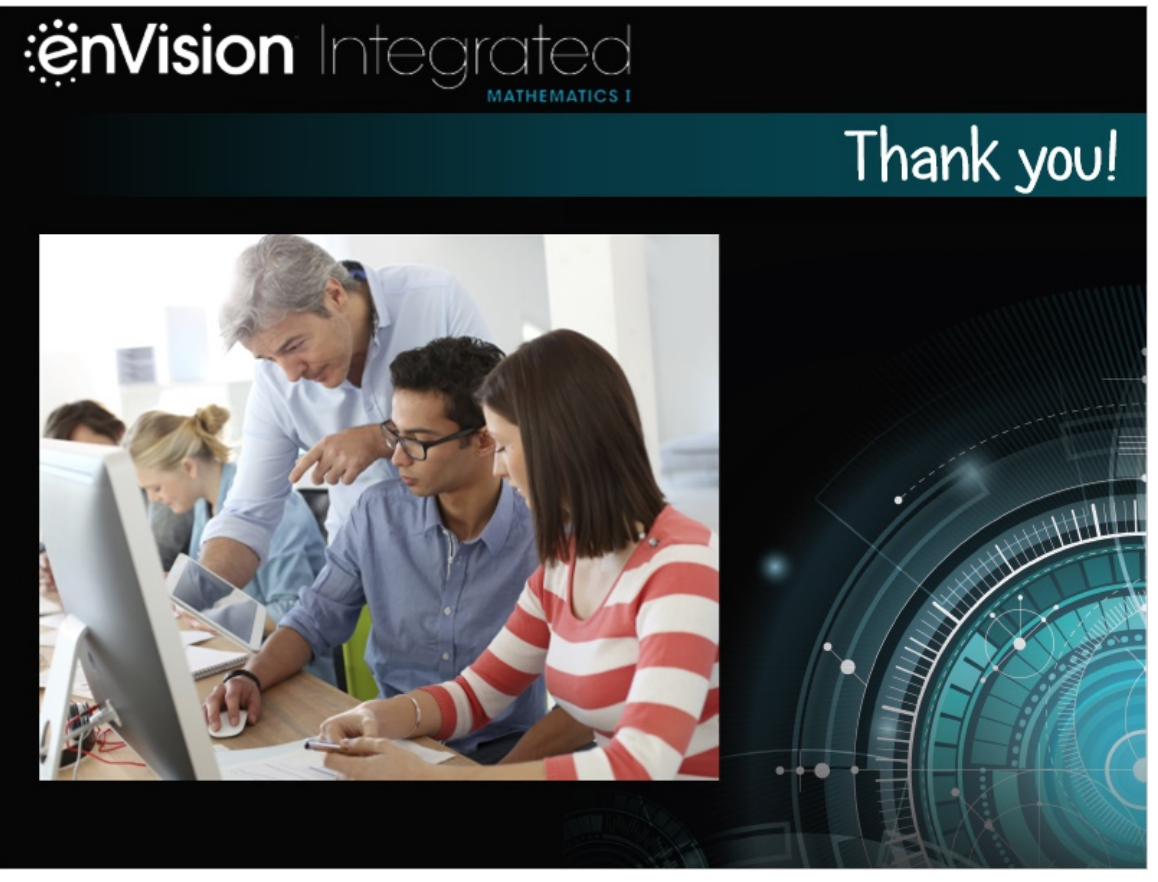

Thanks for learning more about teaching lessons with **enVision** Integrated Mathematics!

Keep digging in to MySavvasTraining.com to learn more about **enVision** and Savvas Realize.